# **WIFI Termostat – Návod k použití**

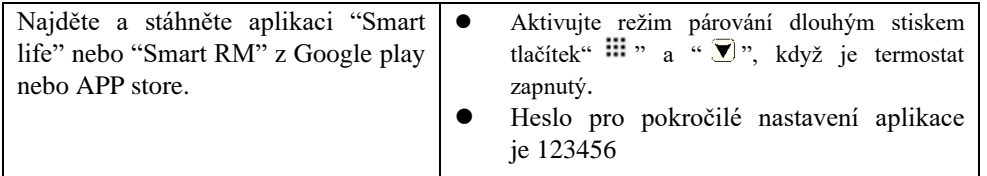

### **Specifikace**

- $\diamond$  Napájení: 90-240Vac 50/60HZ
- $\div$  Čidlo:: NTC(10k)1%
- Proudové zatížení: 3A (WW); 16A (WE)
- Nastavitelný teplotní rozsah: 1~70°C
- Přednastavený teplotní rozsah:5~35℃
- Přesnost:±0.5℃
- $\lozenge$  Vnější čidlo: volitelné (NTC)
- $\div$  Velikost: 55\*55mm (bez rámečku) 82\*82mm(s rámečkem)

### **Ikony na displeji**

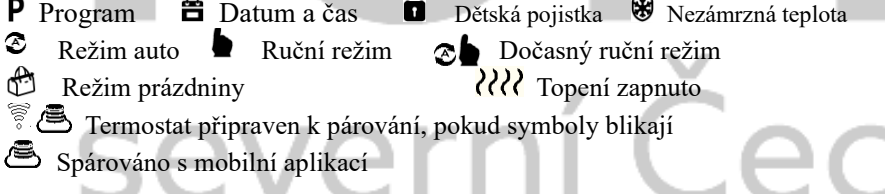

# **Ovládací tlačítka**

Zapnout / vypnout termostat ;

Krátký stisk zobrazí čas, když je termostat zapnutý;

Dlouhý stisk vypne termostat

### ₩

Krátký stisk přepíná mezi automatickým a ručním režimem

Krátký stisk v režimu prázdniny přepne do ručního režimu

Dlouhý stisk spustí programování, nastavení času, nebo režimu prázdnin, pokud je termostat zapnutý.

Krátký stisk potvrdí volbu v režimu nastavení

Dlouhý stisk spustí pokročilé nastavení, pokud je termostat vypnutý

## $\mathbb{H}$  a  $\nabla$

Spustí režim párování, pokud je termostat zapnutý

# $\blacktriangledown$

Tlačítko snížení;

Dlouhý stisk zamkne/odemkne klávesnici; Krátký stisk zobrazí nastavení teploty

### $\blacksquare$

Tlačítko zvýšení ; Dlouhý stisk zobrazí teplotu vnějšího čidla Krátký stisk " $\Box$ " nebo " $\nabla$ " v režimu auto dočasně upraví teplotu

### **Nastavení času**

Zapněte termostat, stiskněte dlouze" "pro vstup do nastavení, krátkým stiskem nebo" Y"zvolte 01 **D**, pak krátce stiskněte "  $\frac{1}{n}$ " Nastavte minutu, hodinu a den týdne. klávesou" $\blacktriangle$ " nebo " $\blacktriangledown$ " změňte hodnotu a potvrďte stiskem " $\blacktriangledown$ "

### **Programování**

Zapněte termostat, stiskněte dlouze"  $\mathbb{H}$ "pro vstup do nastavení, krátkým stiskem " $\overrightarrow{A}$ "nebo"  $\overrightarrow{Y}$ "zvolte 02  $\overrightarrow{P}$ , postupujte stejně, jako při nastavení času a nastavte program (viz. tabulka)

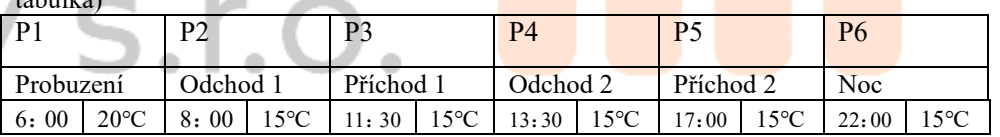

#### **Režim prázdniny**

Zapněte termostat, stiskněte dlouze"  $\mathbb{H}$ "pro vstup do nastavení, krátkým stiskem " P"nebo" T'zvolte 03 . Postupujte stejně, jako u nastavení času a programu

### **Pokročilé nastavení**

Vypněte termostat, dlouze stiskněte" "pro vstup do pokročilého nastavení. Krátkým stiskem"  $\mathbb{H}$ " zvolte položku menu, krátkým stiskem"  $\mathbb{A}$ "nebo " $\mathbb{F}$ "změňte hodnotu.

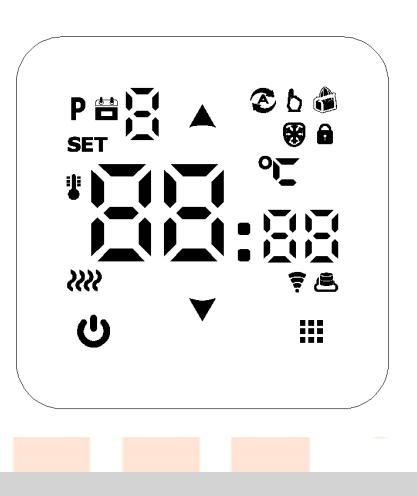

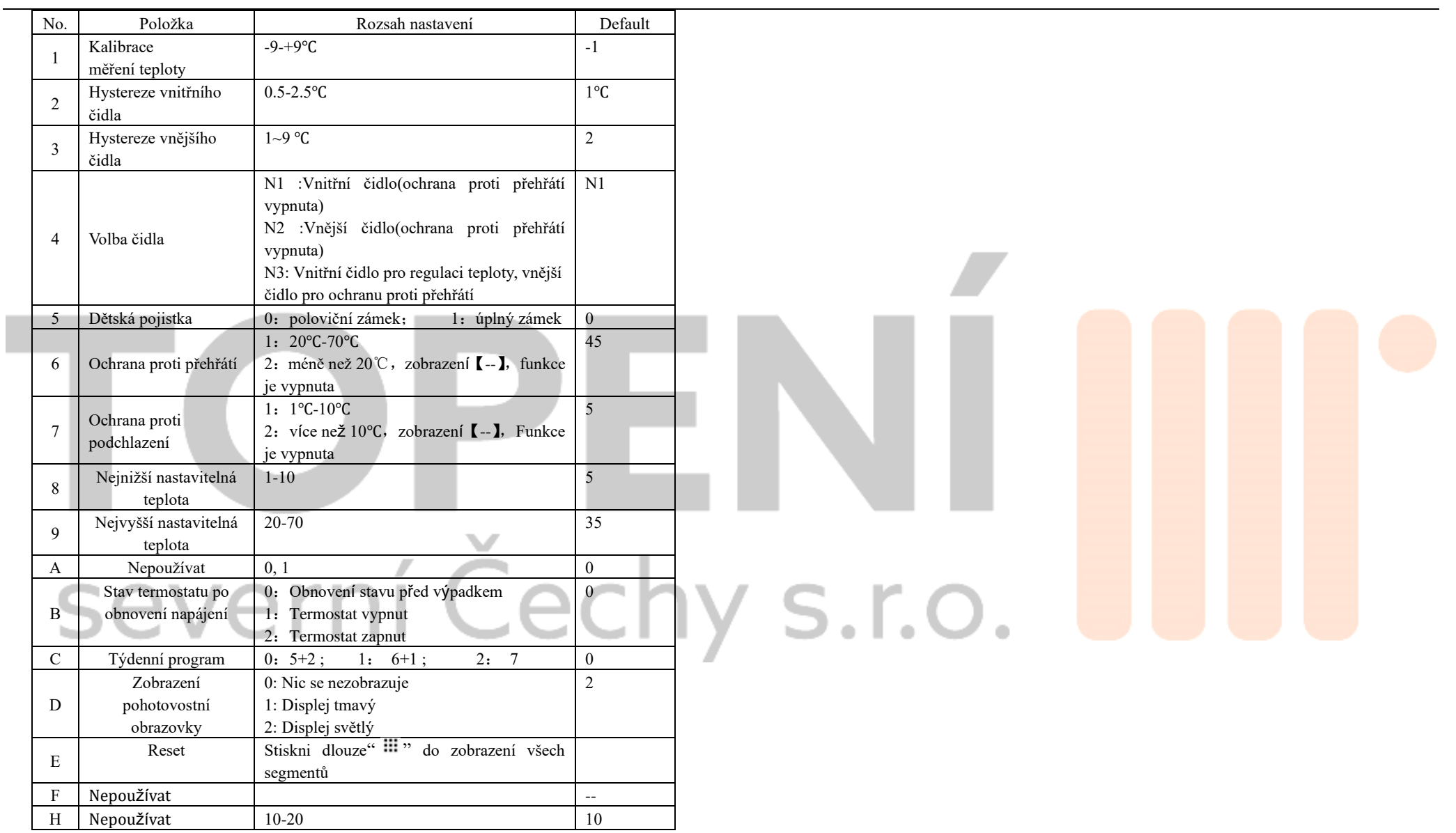